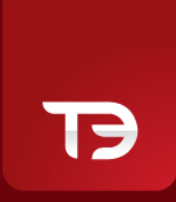

# **GUIDA AGLI ORDINI CONDIZIONATI SU T3**

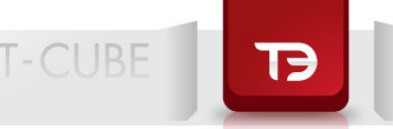

# **ORDINI CONDIZIONATI E STOP LOSS / TAKE PROFIT / TRAILING STOP**

# **1. INTRODUZIONE**

## **1.1 Cosa sono?**

Si tratta di ordini vincolati ad una condizione di attivazione che consentono di operare sul mercato anche quando non si può seguire in prima persona l'andamento dei titoli o di fissare in anticipo dei livelli di chiusura delle posizioni in guadagno o in perdita.

L'inoltro dell'ordine di compravendita, infatti, avviene automaticamente al verificarsi della condizione impostata, dopo verifica della disponibilità di liquidità o di titoli, anche a computer spento.

#### **1.2 Su quali mercati si possono utilizzare?**

É possibile inserire gli ordini condizionati e gli Stop loss/Take profit/Trailing stop su tutti i titoli del mercato italiano, nonché su tutti i titoli dei mercati azionari esteri e su tutti i derivati italiani ed esteri. Se il cliente imposta un ordine condizionato o uno Stop loss/Take profit/Trailing stop valido sia per la continua sia per l'afterhours, il mercato viene monitorato anche in fase afterhours, pertanto l'ordine verrà inviato rispettivamente nella fase di mercato in cui si verifica la condizione.

#### **1.3 Quanti se ne possono inserire? Quanto costano?**

Non esiste alcuna limitazione per l'impostazione degli ordini condizionati o Stop loss/Take profit/Trailing stop: è possibile, infatti, impostare quanti ordini condizionati si desideri cogliendo tutte le opportunità del mercato anche quando non si può seguire in prima persona l'andamento dei titoli. Il servizio è fornito in modo assolutamente gratuito e non prevede alcuna prenotazione di liquidità o titoli fino all'effettivo inoltro dell'ordine a mercato: solo in tal caso verranno effettuati i controlli di disponibilità di liquidità (in caso di acquisto) o di titoli (in caso di vendita).

#### **1.4 Quali canali di notifica si possono utilizzare?**

É possibile ricevere la notifica del verificarsi della condizione impostata sia tramite telefono (SMS) che tramite e-mail.

Sulla piattaforma T3 e T3 NO-FRAME, inoltre, il verificarsi della condizione sarà accompagnato dall'apertura di un pop up e di un segnale sonoro. Tutte queste funzionalità, essendo pensate per venire incontro alle esigenze operative, sono totalmente personalizzabili dal menù Impostazioni >Opzioni >Notifica ordini condizionati/alerts, oppure dalla finestra di impostazione degli alerts.

I messaggi conterranno il dettaglio di ciò che è accaduto: la data e l'ora in cui si è verificata la condizione e l'eventuale immissione dell'ordine sul mercato.

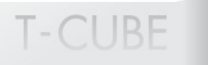

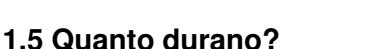

La durata delle condizioni di attivazione è al massimo di 30 giorni dalla data di impostazione: tale data rappresenta il periodo massimo in cui si desidera che la condizione venga monitorata dal sistema sul mercato.

Una volta verificatosi il "trigger" (ovvero la soglia impostata), l'ordine condizionato andrà a mercato nella fase in cui si è verificata la condizione (Diurna o AfterHours) sempre comunque con validità fino a chiusura della seduta.

#### **1.6 Dove è possibile visualizzare gli ordini condizionati immessi?**

Nell'apposita finestra "Ordini condizionati e Alerts" (contrassegnata dall'icona con il semaforo) è possibile visualizzare lo stato degli ordini condizionati impostati, cancellarli o la reimpostarli e visualizzarne il dettaglio.

È possibile visualizzare, cancellare e modificare i soli ordini condizionati (non gli alerts) anche sull'apposito tab "Ordini condizionati" presente nella finestra dello "Stato degli ordini".

L'operatività effettuata dalla piattaforma T3 e T3 NO-FRAME è perfettamente sincronizzata con il sito internet Webank, dove nella sezione "Ordini Condizionati" vengono riportate tutte le operazioni effettuate (viceversa per quanto operato direttamente dal sito).

# **2.GLI STOP LOSS – TAKE PROFIT**

#### **2.1 Funzionamento degli Stop Loss – Take Profit**

L'obiettivo principale è chiudere la posizione al verificarsi di un evento di prezzo predeterminato.

Si tratta di ordini di chiusura che vengono inoltrati a mercato solo al verificarsi della condizione impostata, consentendo di fissare ancora prima dell'acquisto i livelli di prezzo ai quali si desidera chiudere in guadagno (Take profit) o in perdita (Stop loss) la posizione.

L'immissione contestuale di due condizioni di prezzo (SL/TP) consente inoltre la creazione di un canale di prezzi o variazioni percentuali all'interno del quale si vuole che oscilli al massimo il titolo acquistato: al verificarsi di una delle due condizioni l'altra decadrà automaticamente.

Gli SL/TP funzionano anche a computer spento: solo quando il prezzo dell'azione raggiungerà uno dei due livelli impostati il sistema provvederà a inoltrare la chiusura in automatico.

**N.B. Nel caso in cui il cliente provveda a chiudere autonomamente o comunque modificare una posizione di trading alla quale sono collegati degli ordini SL/TP, gli SL/TP stessi rimarranno ugualmente attivi ed avranno valenza di ordine immesso. Pertanto se il cliente non intende mantenere attivi tali parametri deve provvedere alla cancellazione degli ordini SL/TP immessi.** 

#### **2.2 Compilazione maschera di immissione degli Stop Loss – Take Profit**

Una volta compilati i parametri relativi all'immissione dell'ordine principale è possibile immettere uno o entrambi i valori di prezzo ai quali si desidera chiudere la posizione.

Il sistema consente anche di impostare dei valori di variazione percentuale (negativa per lo Stop Loss, positiva per il Take Profit), tali variazioni vengono calcolate sulla base del prezzo dell'ordine principale (per ordini al limite) o sulla base del last price battuto sul mercato (per ordini al meglio).

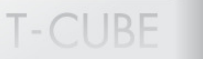

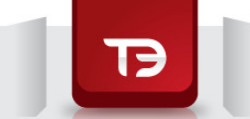

E' inoltre necessario impostare nel campo "durata" la data massima fino alla quale si vuole che l'ordine condizionato di SL/TP rimanga in attesa.

#### STEP 1 – Immissione dell'ordine

L'attivazione di uno Stop Loss – Take Profit avviene solo al momento dell'esecuzione dell'ordine principale: fino a quel momento lo stop order rimarrà in stato "**da attivare**" nella finestra "Alerts Ordini condizionati".

#### STEP 2 – Esecuzione dell'ordine

Alla esecuzione dell'ordine lo stop order passerà dallo stato "da attivare" (step 1) a "**in attesa**" e rimarrà in monitoraggio del mercato pronto a scattare in caso si verifichi la condizione impostata.

#### STEP 3 – Esito dello stop order

Al verificarsi della condizione impostata lo stop order verrà immesso sul mercato e passerà in stato "**verificato**": cliccando sul dettaglio sarà possibile visualizzare l'esatta data e l' ora del verificarsi della condizione e il numero di ordine immesso sul mercato. In caso di mancanza di titoli o liquidità il dettaglio visualizzerà i motivi della mancata immissione.

Lo stop order decadrà passando in stato "**scaduto**" nel caso in cui la condizione non sia verificata nel periodo scelto oppure in stato "**cancellato**" qualora si proceda alla sua cancellazione.

#### **2.3 Su che tipo di ordini è possibile immettere gli Stop Loss – Take Profit ?**

É possibile impostare degli Stop Loss - Take Profit per tutti gli ordini di acquisto (Buy), nonché per tutti gli ordini long/short marginati intraday (Buy intra/Sell intra) e long/short overnight (Buy over/Sell over) su tutti i titoli del mercato italiano, nonché su tutti i titoli dei mercati azionari esteri e su tutti i derivati italiani ed esteri.

#### **2.4 Posso scegliere il parametro di prezzo per gli Stop Loss – Take Profit ?**

Con Webank è possibile personalizzare il parametro di prezzo dell'ordine immesso al verificarsi di una delle condizioni dello Stop Loss - Take Profit impostato dal book, dal book pro e dall'advanced book.

I parametri di prezzo che si possono scegliere per l'immissione dello stop order sono i seguenti:

- Al limite al verificarsi della condizione il sistema immette un ordine con prezzo limite pari al valore della condizione che si è verificata;
- Al meglio/Eco al verificarsi della condizione il sistema immette un ordine con parametro di prezzo "Esegui Comunque", oppure "Al meglio" per gli strumenti appartenenti ai mercati in cui non esiste il parametro Eco.

Per la personalizzazione del parametro di prezzo degli Stop Loss - Take Profit immessi dal book il percorso da seguire è "Impostazioni > Book > Maschera immissione ordini", mentre dal book pro e dall'advanced book basta cliccare sul bottone "Personalizza" e selezionare il tab "Immissione ordini".

Si ricorda che la personalizzazione del parametro di prezzo degli Stop Loss - Take Profit non comporta alcuna modifica al parametro di prezzo dei Trailing Stop, che continueranno a essere immessi con parametro di prezzo Eco (oppure Al meglio per i mercati su cui tale parametro non esiste) come succede attualmente.

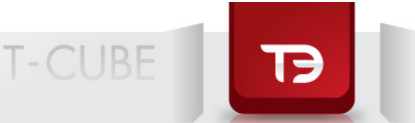

N.B. E' opportune specificare che sugli strumenti del mercato SeDex, non essendo prevista la possibilità di inserire ordini senza limite di prezzo (eco), non è possibile inserire Stop loss/Take profit/Trailing stop al prezzo di mercato.

Gli Stop loss/Take profit/Trailing stop saranno dunque inseriti dal sistema con parametro al limite, l'ordine di chiusura sarà inserito con prezzo limite pari alla condizione che ha fatto scattare lo Stop loss/Take profit/Trailing stop impostato dal cliente.

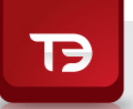

# **3. I TRAILING STOP**

#### **3.1 Cosa sono i trailing stop**

Il trailing stop è uno stop loss "dinamico" che comporta un adeguamento intelligente del livello di stop inserito in base alla variazione del prezzo (in termini di numero di ticks impostati dall'utente) dello strumento finanziario sottostante.

 L'impostazione di un livello di prezzo statico al quale far scattare l'ordine di chiusura della posizione potrebbe precludere la possibilità di sfruttare appieno l'andamento del mercato, mentre grazie ai trailing stop Webank dà la possibilità ai propri clienti di definire un livello di prezzo che varia (in termini di numero di ticks impostati dall'utente) in funzione dell'andamento del titolo, esclusivamente a proprio favore.

 In presenza di un trend di mercato favorevole, la strategia di trailing stop permetterà di massimizzare il profitto seguendo il trend del mercato, proteggendosi da eventuali inversioni di tendenza.

 In presenza di un trend rialzista, infatti, il livello di stop viene adeguato al rialzo seguendo il trend della variabile di prezzo (il last) e determinando di volta in volta dei livelli di stop ad un prezzo sempre maggiore se il prezzo continua a salire.

 Se il trend si inverte il sistema non aggiornerà al ribasso il livello di stop ma chiuderà la posizione solo quando il prezzo del titolo avrà un valore minore o uguale all'ultimo livello di stop fissato.

 La strategia dei trailing stop permette di massimizzare il proprio profitto anche in caso di trend ribassista se si ha una posizione short, riducendo al minimo il rischio legato ad un'improvvisa inversione di tendenza del mercato.

 Se si ha una posizione short in portafoglio, in presenza di un andamento favorevole del mercato, il livello di stop viene adeguato al ribasso seguendo il trend della variabile di prezzo (il last) determinando di volta in volta dei livelli di stop ad un prezzo sempre minore se il prezzo continua a scendere.

 Se il trend si inverte il sistema non aggiornerà al rialzo il livello di stop e provvederà alla chiusura della posizione solo quando il prezzo del titolo avrà un valore maggiore o uguale all'ultimo livello di stop fissato.

Di seguito faremo alcuni esempi del funzionamento della strategia dei trailing stop sia con una posizione long in portafoglio che con una posizione short.

# Esempio 1 – Posizione Long

Prendiamo il caso di un cliente che immette un ordine di acquisto sul titolo Stm e fissa un livello di trailing stop al prezzo last-2 ticks (tick minimo uguale a 0,01); ipotizzando che il last sia uguale a 13,92 all'inizio il suo livello di stop sarà 13,90 (13,92-0,02).

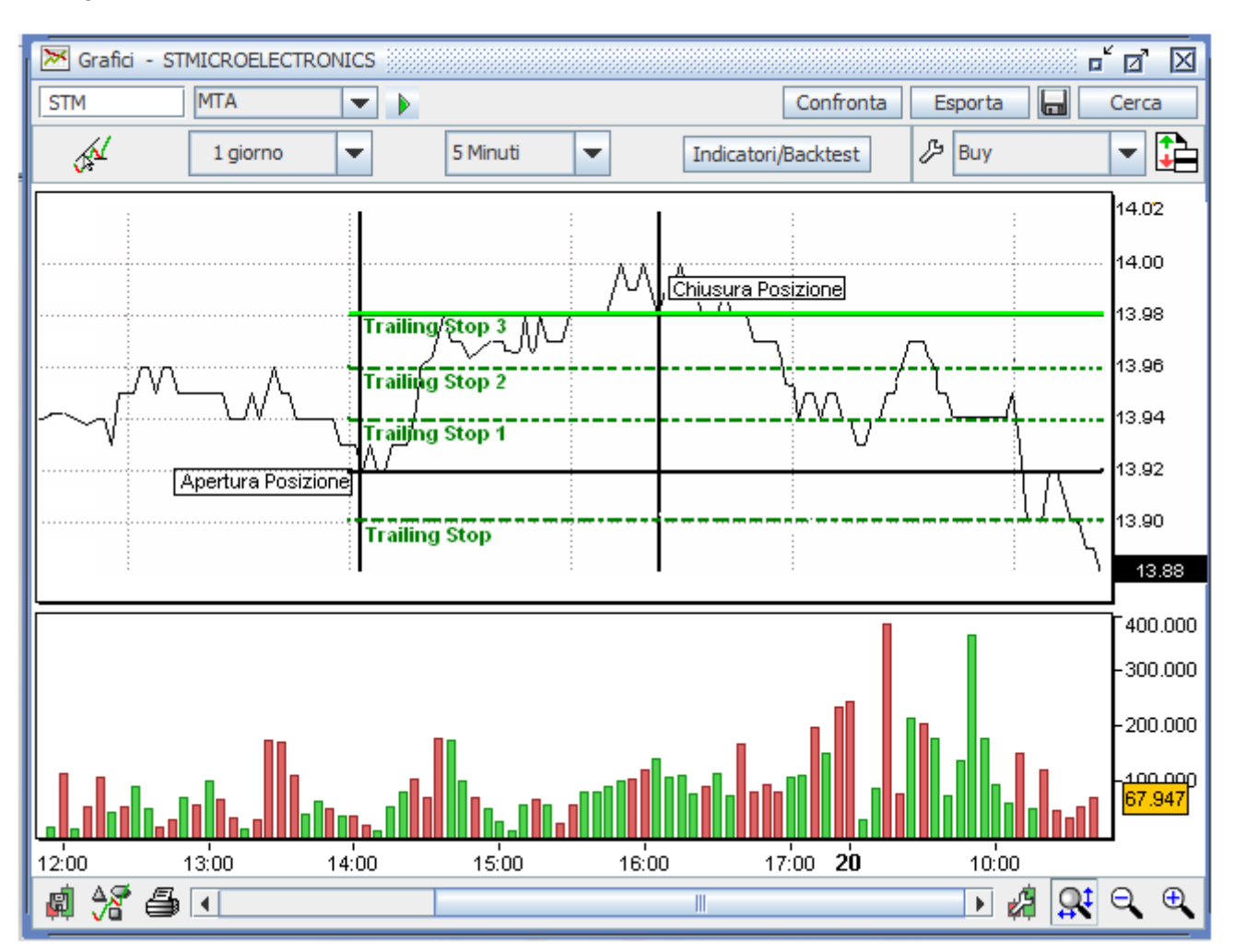

Figura 1

Successivamente il prezzo del titolo sale a 13,94, poi a 13,96, 13,98 fino a 14,00 e conseguentemente il livello di stop si adegua a 13,92, poi a 13,94, 13,96 fino a 13,98 seguendo quindi il trend rialzista del titolo e adeguandosi di volta in volta.

 Quando il titolo, arrivato a 14,00, batte successivamente un last pari a 13,99 il sistema non adeguerà al ribasso il livello di stop, che invece resterà a 13,98 per cui la posizione viene chiusa solo se il titolo ripiega raggiungendo tale livello minimo.

 In definitiva il livello di stop si aggiornerà solo se l'ultimo last è maggiore di quello precedente permettendo, in questo caso, al cliente di incassare un guadagno di 6 ticks prima dell'inversione di tendenza del titolo.

## Esempio 2 – Posizione Long

Al cliente verrà inoltre data la possibilità di impostare contemporaneamente sia un trailing stop che lo stop loss e il take profit.

 In particolare la combinazione trailing stop/stop loss permette al cliente di limitare la perdita ad un livello di prezzo fissato e di "sfruttare" il trailing stop massimizzando il profitto in presenza di un trend rialzista.

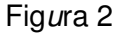

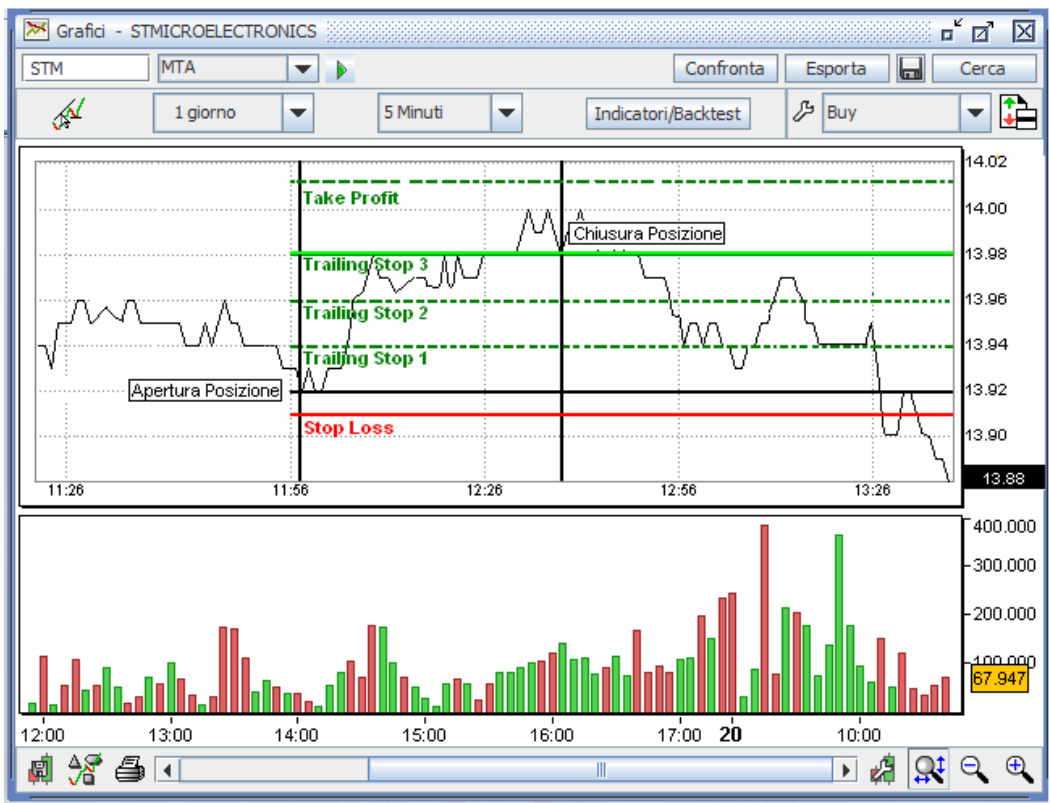

Un cliente che abbia acquistato a 13,92 (ipotizzando che il last sia pari a 13,92) potrebbe fissare uno stop loss a 13,91 e un trailing stop a last-2 ticks, in modo che in caso di ribasso la sua posizione verrà chiusa con una perdita più contenuta rispetto a quella che si avrebbe se fosse impostato solo il trailing stop.

 Se il cliente avesse impostato soltanto uno stop loss a 13,91 e un take profit a 14,01 avrebbe "perso" un potenziale guadagno di 6 ticks: il trend rialzista del titolo infatti ha portato il prezzo un tick sotto il suo livello di take profit per poi invertire la tendenza e scendere a 13,91, livello a cui avrebbe chiuso la sua posizione in perdita.

 Il trailing stop impostato permette invece di seguire il trend rialzista del titolo massimizzando il profitto prima dell'inversione di tendenza.

#### Esempio 3 – Posizione Short

Facciamo ora l'esempio di un cliente che immette un ordine di vendita sul titolo Stm e fissa un livello di trailing stop al prezzo last+2 ticks (tick minimo uguale a 0,01); ipotizzando che il last sia uguale a 13,98 all'inizio il suo livello di stop sarà 14,00 (13,98+0,02).

 In presenza di un andamento favorevole del mercato, il livello di stop viene adeguato al ribasso seguendo il trend della variabile di prezzo (il last) determinando di volta in volta dei livelli di stop ad un prezzo sempre minore se il prezzo continua a scendere.

 Ipotizzando che il prezzo del titolo scenda a 13,96, poi a 13,94, 13,92 fino a 13,90 il livello di stop si adegua a 13,98, poi a 13,96, 13,94 fino a 13,92 seguendo quindi il trend ribassista del titolo e adeguandosi di volta in volta.

 Quando il titolo, arrivato a 13,90, batte successivamente un last pari a 13,91 il sistema non adeguerà al rialzo il livello di stop, che invece resterà a 13,92 per cui la posizione viene chiusa con un guadagno di 6 ticks solo quando il titolo ripiega raggiungendo tale livello di prezzo.

 In definitiva se il trend si inverte, il sistema non aggiornerà al rialzo il livello di stop e provvederà alla chiusura della posizione solo quando il prezzo del titolo avrà un valore maggiore o uguale all'ultimo livello di stop fissato.

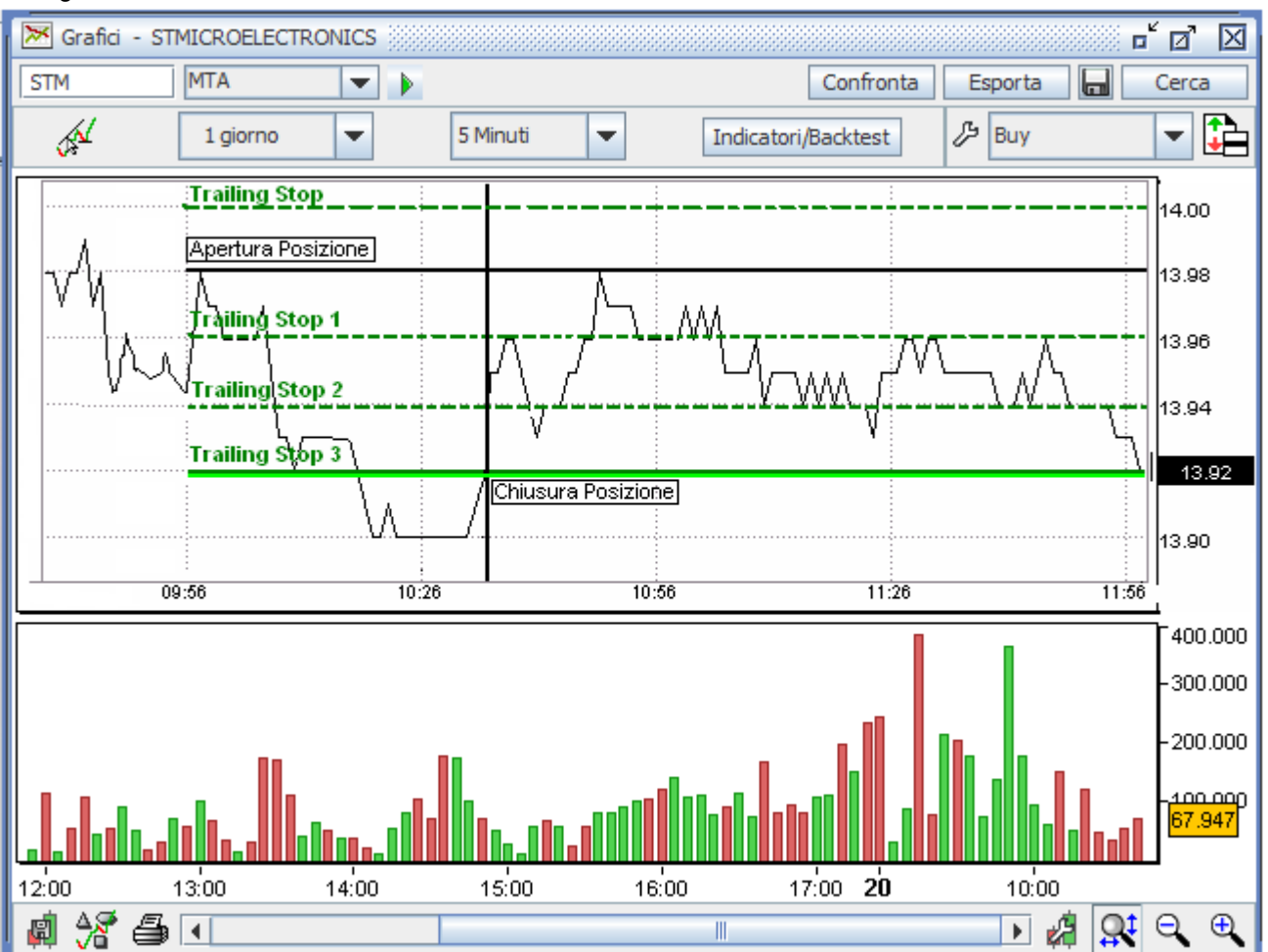

Figura 3

www.webank.it

N.B. E' opportune specificare che sugli strumenti del mercato SeDex, non essendo prevista la possibilità di inserire ordini senza limite di prezzo (eco), non è possibile inserire Trailing stop al prezzo di mercato.

T-CUBF

I trailing stop saranno dunque inseriti dal sistema con parametro al limite, l'ordine di chiusura sarà inserito con prezzo limite pari al last che ha fatto scattare la condizione impostata dal cliente.

## **3.2 Book e Stop loss/Take profit/Trailing stop**

Webank dà la possibilità ai propri clienti di inserire un ordine dal book a cui collegare un ordine di chiusura della posizione sia per mezzo dei tradizionali stop loss e/o take profit, sia con i trailing stop, su tutti i titoli del mercato Mta, Mot, Sedex, mercati azionari esteri e derivati italiani ed esteri.

 Il cliente può quindi impostare contemporaneamente per il medesimo ordine di chiusura sia lo stop loss/take profit che un trailing stop, il verificarsi di una delle condizioni impostate (stop loss e/o take profit e/o trailing stop) per l'immissione dell'ordine di chiusura porta alla cancellazione delle restanti condizioni.

 Si tratta di un sistema intelligente di oco (order cancel order) che consentirà ai clienti di coprirsi dal rischio di potenziali perdite massimizzando nello stesso tempo il proprio profitto sfruttando a proprio favore le oscillazioni del mercato.

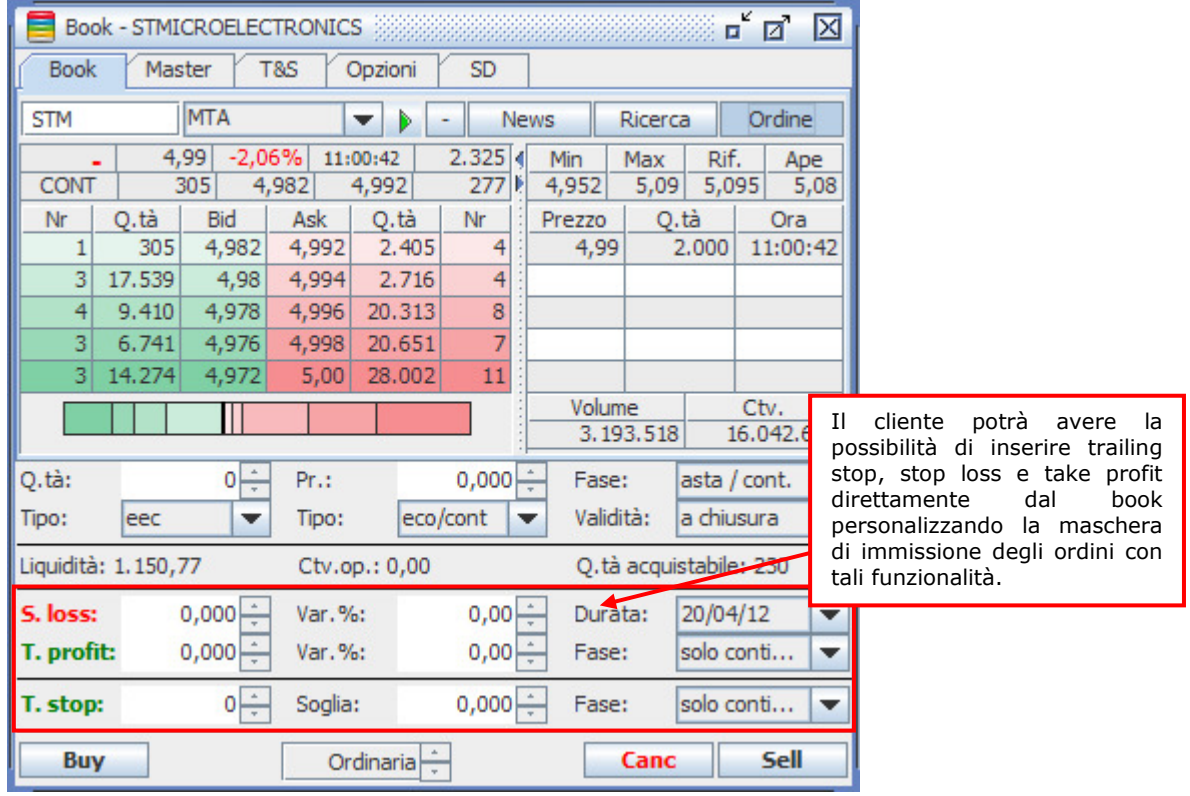

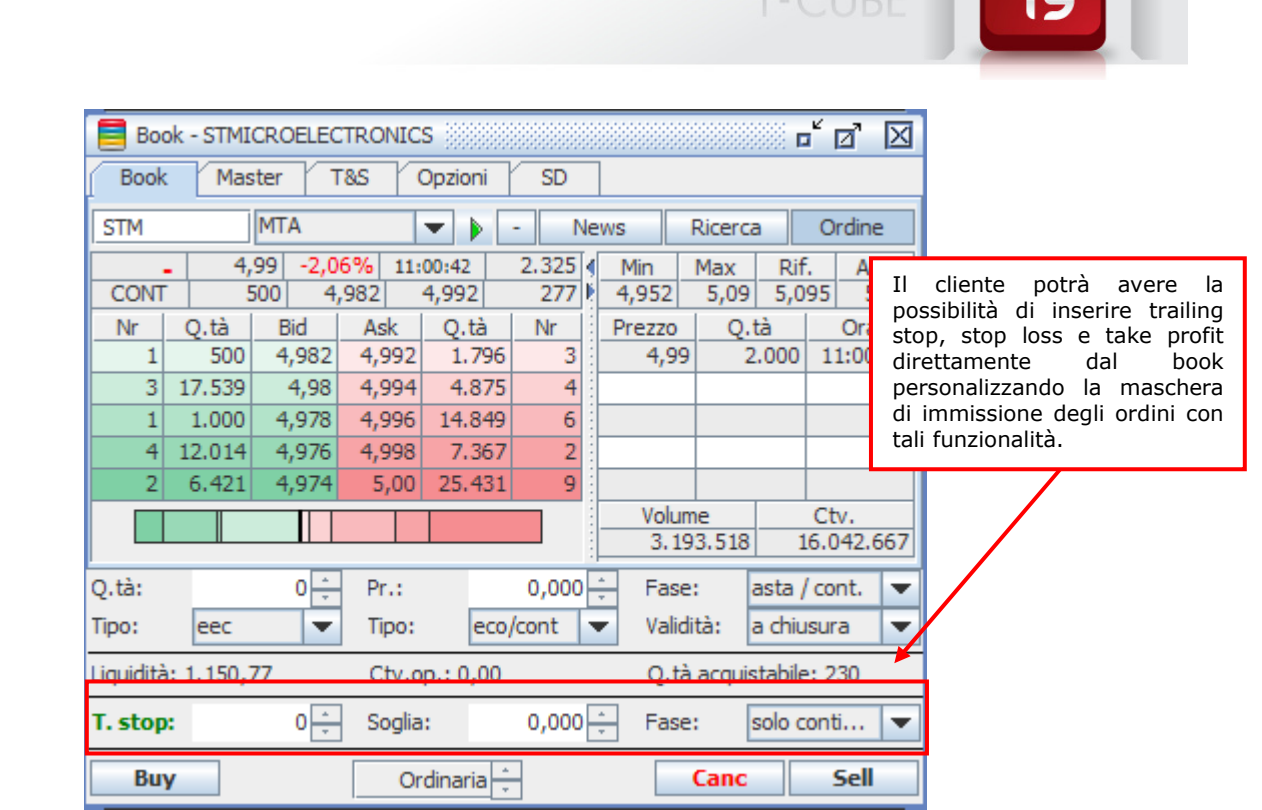

**NUC** 

Per il trailing stop di chiusura il sistema imposta in automatico il segno (+ o -) del numero di tick selezionato dal cliente in modo che l'adeguamento del livello di stop avvenga in modo intelligente seguendo esclusivamente il trend favorevole alla posizione del cliente:

- nel caso di un ordine di vendita, il trailing stop di chiusura della posizione sarà un **acquisto**, per cui verrà impostato il segno positivo: + X ticks rispetto al last (**last + X ticks**);
- nel caso di un ordine di acquisto, il trailing stop di chiusura della posizione sarà una **vendita**, per cui verrà impostato il segno negativo: - X ticks rispetto al last (**last - X ticks**).

L'ordine di chiusura della posizione tramite trailing stop può essere impostato insieme alle condizioni fisse di stop loss e/o take profit già esistenti e verrà attivato solo all'eseguito dell'ordine principale.

 L'ordine di chiusura immesso al verificarsi delle condizioni di stop loss e/o take profit e/o trailing stop, verrà inviato sempre comunque con validità fino a chiusura della seduta e con parametro di prezzo Esegui Comunque per i titoli del mercato Mta, Mot e Sedex e Al Meglio per i titoli dei mercati azionari esteri e per i derivati italiani ed esteri.

 Webank dà la possibilità ai propri clienti di scegliere la fase in cui siano attivi gli stop loss/take profit e i trailing stop da loro impostati, per cui sarà possibile impostare degli oco validi solo per la continua oppure sia per la continua che per l'afterhour.

 Inoltre, per gli stop loss/take profit il cliente può impostare una validità per più giorni definendo una scadenza anche successiva alla seduta di borsa corrente per le condizioni di chiusura della propria posizione, a seconda delle proprie necessità o strategie di trading.

 Il trailing stop di chiusura della posizione può avere una validità solo fino a chiusura, per cui al termine della seduta borsistica il trailing stop non ancora verificato viene cancellato mentre le condizioni stop loss e/o take profit possono restare ancora valide (se la scadenza impostata conferisce loro una validità per più giorni).

 Qualora l'ordine, cui sono collegati uno stop loss/take profit/trailing stop, riceva un ineseguito, un parzialmente ineseguito, venga cancellato o parzialmente cancellato, sia lo stop loss/take profit che il trailing stop di chiusura ad esso collegati verranno cancellati in automatico.

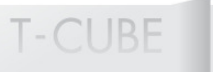

 Per gli stop loss/take profit, trailing stop e ordini condizionati sui derivati italiani ed esteri l'immissione di ordini derivanti dal verificarsi della condizione impostata è subordinata all'apertura di tali mercati da parte di Webank, quindi entro le ore 08:00 (salvo causa di forza maggiore) fino alla chiusura del mercato secondo gli orari già indicati da Webank.

 Il cliente ha la possibilità di personalizzare la maschera di immissione ordini del book dal menu Impostazioni > Book > Maschera immissione ordini:

• selezionando la voce "Stop loss/Take profit" verranno visualizzati nella maschera ordini solo i campi relativi agli stop loss e take profit;

• selezionando la voce "Trailing Stop" verranno visualizzati nella maschera ordini solo i campi relativi ai trailing stop;

• selezionando entrambe le voci il cliente potrà visualizzare nella maschera ordini sia gli stop loss/take profit che i trailing stop.

N.B. E' opportune specificare che sugli strumenti del mercato SeDex, non essendo prevista la possibilità di inserire ordini senza limite di prezzo (eco), non è possibile inserire Stop loss/Take profit/Trailing stop al prezzo di mercato.

Gli Stop loss/Take profit/Trailing stop saranno dunque inseriti dal sistema con parametro al limite, l'ordine di chiusura sarà inserito con prezzo limite pari alla condizione che ha fatto scattare lo Stop loss/Take profit/Trailing stop impostato dal cliente.

## **3.3 Book Pro e Stop Loss/Take Profit/Trailing Stop**

Webank dà la possibilità ai propri clienti di inserire un ordine dal book pro a cui collegare un ordine di chiusura della posizione sia per mezzo dei tradizionali stop loss e/o take profit, sia con i trailing stop, sia su tutti i titoli del mercato Mta, Mot, Sedex, che sui mercati azionari esteri e sui derivati italiani ed esteri.

 Il cliente può quindi impostare contemporaneamente per il medesimo ordine di chiusura sia lo stop loss/take profit che un trailing stop, il verificarsi di una delle condizioni impostate (stop loss e/o take profit e/o trailing stop) per l'immissione dell'ordine di chiusura porta alla cancellazione delle restanti condizioni.

 Si tratta di un sistema intelligente di oco (order cancel order) che consentirà ai clienti di coprirsi dal rischio di potenziali perdite massimizzando nello stesso tempo il proprio profitto sfruttando a proprio favore le oscillazioni del mercato.

Il cliente potrà avere la possibilità di inserire trailing stop, stop loss e take profit direttamente dal book personalizzando la maschera di immissione degli ordini con tali funzionalità.

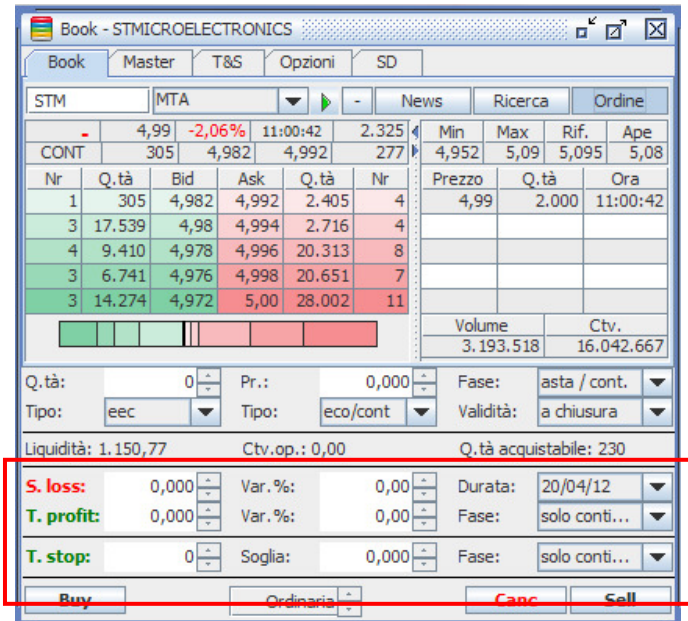

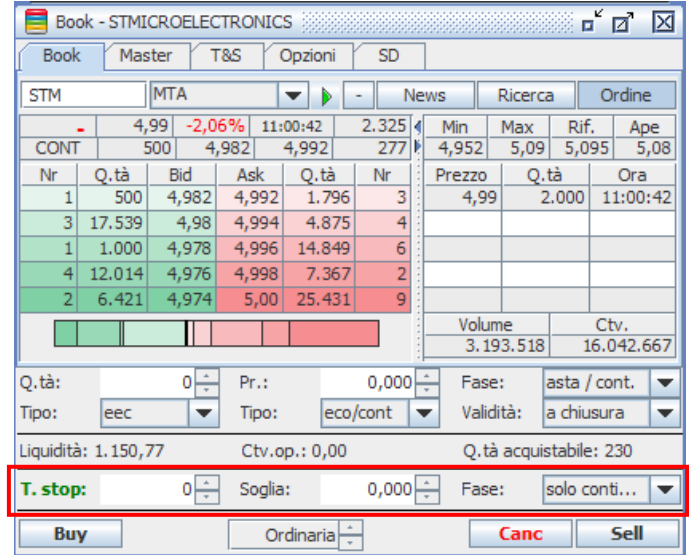

Per il trailing stop di chiusura il sistema imposta in automatico il segno (+ o -) del numero di tick selezionato dal cliente in modo che l'adeguamento del livello di stop avvenga in modo intelligente seguendo esclusivamente il trend favorevole alla posizione del cliente:

- nel caso di un ordine di vendita, il trailing stop di chiusura della posizione sarà un **acquisto**, per cui verrà impostato il segno positivo: + X ticks rispetto al last (**last + X ticks**);
- nel caso di un ordine di acquisto, il trailing stop di chiusura della posizione sarà una **vendita**, per cui verrà impostato il segno negativo: - X ticks rispetto al last (**last - X ticks**).

L'ordine di chiusura della posizione tramite trailing stop può essere impostato insieme alle condizioni fisse di stop loss e/o take profit già esistenti e verrà attivato solo all'eseguito dell'ordine principale.

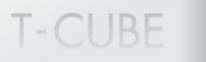

 L'ordine di chiusura immesso al verificarsi delle condizioni di stop loss e/o take profit e/o trailing stop, verrà inviato sempre comunque con validità fino a chiusura della seduta e con parametro di prezzo Esegui Comunque per i titoli del mercato Mta, Mot e Sedex e Al Meglio per i titoli dei mercati azionari esteri e per i derivati italiani ed esteri.

 Webank dà la possibilità ai propri clienti di scegliere la fase in cui siano attivi gli stop loss/take profit e i trailing stop da loro impostati, per cui sarà possibile impostare degli *oco* validi solo per la continua oppure sia per la continua che per l'afterhour.

 Inoltre, per gli stop loss/take profit il cliente può impostare una validità per più giorni definendo una scadenza anche successiva alla seduta di borsa corrente per le condizioni di chiusura della propria posizione, a seconda delle proprie necessità o strategie di trading.

 Il trailing stop di chiusura della posizione può avere una validità solo fino a chiusura, per cui al termine della seduta borsistica il trailing stop non ancora verificato viene cancellato mentre le condizioni stop loss e/o take profit possono restare ancora valide (se la scadenza impostata conferisce loro una validità per più giorni).

 Qualora l'ordine, cui sono collegati uno stop loss/take profit/trailing stop, riceva un ineseguito, un parzialmente ineseguito, venga cancellato o parzialmente cancellato, sia lo stop loss/take profit che il trailing stop di chiusura ad esso collegati verranno cancellati in automatico.

 Per gli stop loss/take profit, trailing stop e ordini condizionati sui derivati italiani ed esteri l'immissione di ordini derivanti dal verificarsi della condizione impostata è subordinata all'apertura di tali mercati da parte di Webank, quindi entro le ore 08:00 (salvo causa di forza maggiore) fino alla chiusura del mercato secondo gli orari già indicati da Webank.

N.B. E' opportune specificare che sugli strumenti del mercato SeDex, non essendo prevista la possibilità di inserire ordini senza limite di prezzo (eco), non è possibile inserire Stop loss/Take profit/Trailing stop al prezzo di mercato.

Gli Stop loss/Take profit/Trailing stop saranno dunque inseriti dal sistema con parametro al limite, l'ordine di chiusura sarà inserito con prezzo limite pari alla condizione che ha fatto scattare lo Stop loss/Take profit/Trailing stop impostato dal cliente.

## **3.3.1 Personalizzazione del Book Pro**

Il cliente ha la possibilità di personalizzare la maschera degli ordini del book pro nel seguente modo:

- cliccando sul flag "Stop loss/Take profit" verranno visualizzati nella maschera ordini solo i campi relativi agli stop loss e take profit;
- cliccando sul flag "Trailing Stop" verranno visualizzati nella maschera ordini solo i campi relativi ai trailing stop;
- flaggando entrambi i campi il cliente potrà visualizzare nella maschera ordini sia gli stop loss/take profit che i trailing stop.
- flaggando entrambi i campi il cliente potrà visualizzare nella maschera ordini sia gli stop loss/take profit che i trailing stop.

Cliccando sul bottone "Personalizza" il cliente potrà scegliere se visualizzare o meno la combinazione trailing stop/stop loss/take profit nella maschera degli ordini:

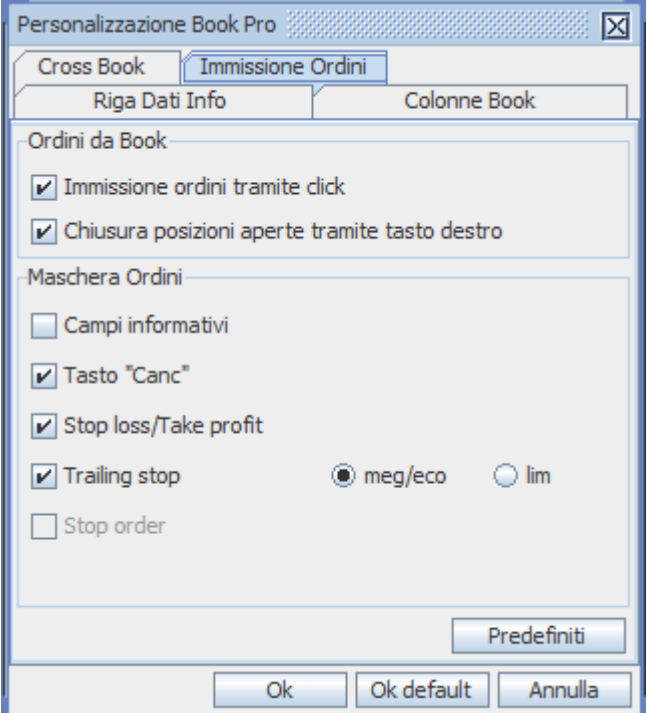

#### **3.4 Advanced Book e Stop Loss/Take Profit/Trailing Stop**

 Webank dà la possibilità ai propri clienti di inserire anche dall'advanced book un ordine a cui collegare un ordine di chiusura della posizione sia per mezzo dei tradizionali stop loss e take profit, sia con i trailing stop, su tutti i titoli del mercato Mta, Mot, Sedex, mercati azionari esteri e derivati italiani ed esteri.

 Per il trailing stop di chiusura il sistema imposta in automatico il segno (+ o -) del numero di tick selezionato dal cliente in modo che l'adeguamento del livello di stop avvenga in modo intelligente seguendo esclusivamente il trend favorevole alla posizione del cliente:

• nel caso di un ordine di vendita, il trailing stop di chiusura della posizione sarà un **acquisto**, per cui verrà impostato il segno positivo: + X ticks rispetto al last (**last + X ticks**);

• nel caso di un ordine di acquisto, il trailing stop di chiusura della posizione sarà una **vendita**, per cui verrà impostato il segno negativo: - X ticks rispetto al last (**last - X ticks**).

L'ordine di chiusura della posizione tramite trailing stop può essere impostato insieme alle condizioni fisse di stop loss e/o take profit già esistenti e verrà attivato solo all'eseguito dell'ordine principale.

 Il verificarsi di una delle condizioni impostate (stop loss e/o take profit e/o trailing stop) per l'immissione dell'ordine di chiusura porta alla cancellazione delle restanti condizioni.

 L'ordine di chiusura immesso al verificarsi delle condizioni di stop loss e/o take profit e/o trailing stop, verrà inviato sempre comunque con validità fino a chiusura della seduta e con parametro di prezzo Esegui Comunque per i titoli del mercato Mta, Mot e Sedex e Al Meglio per i titoli dei mercati azionari esteri e per i derivati italiani ed esteri.

 Qualora l'ordine, cui sono collegati uno stop loss/take profit/trailing stop, riceva un ineseguito, un parzialmente ineseguito, venga cancellato o parzialmente cancellato, sia lo stop loss/take profit che il trailing stop di chiusura ad esso collegati verranno cancellati in automatico.

 Per gli ordini condizionati sui derivati italiani ed esteri l'immissione di ordini derivanti dal verificarsi della condizione impostata è subordinata all'apertura di tali mercati da parte di Webank, quindi entro le ore 08:00 (salvo causa di forza maggiore) fino alla chiusura del mercato secondo gli orari già indicati da Webank.

Anche per i trailing stop, come già succede per gli stop loss/take profit immessi dall'advanced book, il sistema imposta in automatico i parametri fase e durata nel seguente modo:

- Fase: Continua/Tah
- Durata: A chiusura

come già avviene anche per gli ordini condizionati immessi tramite click su quantità con il tasto destro dall'advanced book.

Per quanto riguarda la modifica tramite drag&drop degli ordini condizionati, effettuati su tutti i titoli del mercato Mta, Mot, Sedex, mercati azionari esteri e derivati italiani ed esteri, (ad eccezione degli ordini condizionati dinamici e multi-condizionati per i quali non è consentita la modifica), impostati sia con il click con il tasto destro dall'advanced book che dalla finestra degli ordini condizionati e alerts, è data la possibilità all'utente di scegliere fra due possibilità:

- mantenere fisso il prezzo di immissione dell'ordine anche se viene modificato il prezzo fissato come condizione di attivazione;
- modificare il prezzo di immissione dell'ordine insieme al prezzo fissato come condizione di attivazione, mantenendo lo spread tra prezzo dell'ordine e condizione di attivazione impostato al momento dell'immissione dell'ordine condizionato.

L'attivazione o disattivazione di questa funzionalità (mantenere lo spread tra prezzo dell'ordine e condizione di attivazione quando si modifica l'ordine condizionato) può essere effettuata dall'utente dalla sezione "Immissione Ordini" della finestra "Personalizza" attivando o disattivando il flag "Attiva spread ordine condizionato/stop order".

E' necessario sottolineare che se si ha un ordine condizionato immesso con un prezzo limite e si modifica il flag "Attiva spread ordine condizionato/stop order" tale modifica viene applicata non solo all'inserimento di nuovi ordini condizionati ma anche alla modifica dell'ordine condizionato immesso prima della modifica del flag.

 E' necessario specificare, invece, che la modifica tramite drag&drop degli ordini condizionati comporta la modifica della condizione e del prezzo come erano stati impostati in origine, anche se sono stati impostati diversi parametri di prezzo nella sezione destra della maschera ordini; tali nuovi parametri verranno "applicati" solo all'immissione di un nuovo ordine condizionato e non alla modifica di un ordine condizionato immesso precedentemente.

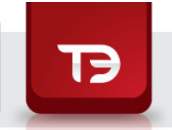

# **4. ORDINI CONDIZIONATI**

# **4.1 Come impostare la maschera di immissione degli ordini condizionati**

Per aprire la maschera di immissione degli Alert Ordini Condizionati è sufficiente cliccare sull'icona "semaforo" posta a sinistra della cornice della piattaforma T3 e inserire il nome o il simbolo del titolo di interesse.

Alternativamente è anche possibile utilizzare il tasto destro del mouse direttamente da un book da un paniere o da una watchlist.

# **4.2 Funzionamento degli Ordini Condizionati**

Si tratta di ordini *di acquisto o di vendita* normali o marginati (intraday o overnight) che vengono inoltrati a mercato solo al verificarsi di un evento prestabilito e che possono essere impostati su tutti i titoli del mercato italiano, nonché su tutti i titoli dei mercati azionari esteri e su tutti i derivati italiani ed esteri.

É infatti possibile selezionare la "variabile trigger" tra le seguenti:

- Last
- Bid
- Ask
- Utile/Perdita
- Controvalore in Portafoglio.

**Last** – selezionando la variabile "last" è possibile inserire ordini normali o marginati (intraday o overnight) senza alcuna limitazione di numero.

Il sistema terrà monitorato (anche a computer spento) il mercato e inserirà gli ordini collegati al verificarsi della condizione di prezzo sul last impostato. Solo al momento dell'inserimento dell'ordine verranno effettuati gli opportuni controlli su liquidità o titoli (eventualmente detenuti in portafoglio) e sulla compatibilità dei quantitativi per la chiusura di posizioni precedentemente aperte.

**Bid** - utilizzando la variabile "bid" è possibile inserire ordini normali o marginati (intraday o overnight) senza alcuna limitazione di numero.

Il sistema terrà monitorato (anche a computer spento) il mercato e inserirà gli ordini collegati al verificarsi della condizione di prezzo sul bid impostato. Solo al momento dell'inserimento dell'ordine verranno effettuati gli opportuni controlli su liquidità o titoli (eventualmente detenuti in portafoglio) e sulla compatibilità dei quantitativi per la chiusura di posizioni precedentemente aperte.

**Ask** - utilizzando la variabile "ask" è possibile inserire ordini normali o marginati (intraday o overnight) senza alcuna limitazione di numero.

Il sistema terrà monitorato (anche a computer spento) il mercato e inserirà gli ordini collegati al verificarsi della condizione di prezzo sull'ask impostato. Solo al momento dell'inserimento dell'ordine verranno effettuati gli opportuni controlli su liquidità o titoli (eventualmente detenuti in portafoglio) e sulla compatibilità dei quantitativi per la chiusura di posizioni precedentemente aperte.

**Utile/Perdita** – questo tipo di variabile è utilizzabile esclusivamente su titoli detenuti in portafoglio e consente l'immissione di un ordine o l'attivazione di un alerts al raggiungimento di un livello di profitto o di perdita predeterminato.

Facendo riferimento alle colonne del portafoglio P&L EUR e P&L % è possibile impostare ordini di compravendita per la chiusura parziale o totale o per incrementare le posizioni aperte (con la variabile utile/perdita non è consentita la chiusura di posizioni short).

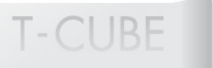

Esempio: desidero fare scattare l'ordine di vendita di un titolo che ho in portafoglio solo quando raggiungerò un utile di 100 euro o una percentuale di guadagno pari al 3% (rispetto al prezzo medio di carico) : imposterò allora nella maschera degli ordini condizionati la variabile utile/perdita e i valori 100 o 3% e nella parte sottostante l'ordine di vendita collegato. Il sistema provvederà a calcolare automaticamente la soglia di prezzo corrispondente ai valori impostati e invierà l'ordine a mercato solo al raggiungimento della soglia di utile/perdita impostata.

**Ctv. In portafoglio** – questo tipo di variabile è utilizzabile esclusivamente su titoli detenuti in portafoglio (solo posizioni long) e consente l'immissione di un ordine o l'attivazione di un alert al raggiungimento di un determinato controvalore complessivo della posizione ai prezzi di mercato. Facendo riferimento alla colonna del portafoglio Ctv Mkt è possibile impostare ordini per la chiusura parziale o totale o per incrementare la posizione precedentemente aperta.

#### Esempio:

Ho aperto una posizione long su un titolo per un controvalore di 1000 euro e mi voglio tutelare da un eventuale ribasso : una volta selezionata la variabile controvalore in portafoglio imposterò la soglia minima pari a 950 euro corrispondente al controvalore minimo che sono disposto a raggiungere al ribasso. Anche in questo caso il sistema provvederà a calcolare il prezzo target corrispondente al controvalore del titolo prescelto e provvederà a venderlo solo al raggiungimento di tale controvalore.

## **4.3 Avvertenze sugli Ordini Condizionati**

Con particolare riferimento alle variabili Utile/Perdita e Controvalore in portafoglio si ricorda che ordini condizionati impostati su queste due variabili hanno senso solo se non viene modificata la posizione in portafoglio. Infatti qualsiasi modifica a tali posizioni e quindi alle quantità e ai prezzi medi di carico varierebbe in modo significativo le variabili Utile/Perdita e Controvalore facendo scattare le condizioni impostate in precedenza.

**In generale, poiché gli ordini condizionati rimangono attivi anche in seguito a modifiche delle posizioni in portafoglio, si consiglia di verificarne lo stato di tali ordini ed eventualmente cancellarli prima di modificare la posizione.** 

Inoltre è importante sottolineare che una volta inserito un ordine condizionato (o alert) il sistema monitora le condizioni impostate sulla base dell'informativa real time.

**Anche se un cliente ha le quotazioni in delay il sistema monitorerà la condizione di prezzo basandosi comunque sui valori pubblicati dall'informativa in real time.** 

# **4.4 Tipologie di ordini condizionati e Trailing Stop, Stop Loss/Take Profit**

Webank consente da ora ai propri clienti l'immissione diverse "tipologie" di ordini condizionati dalla finestra "Ordini condizionati e Alerts":

- ordini condizionati OCO, sono ordini condizionati la cui condizione di prezzo è impostata in termini di soglia minima o massima rispetto alla variabile di prezzo selezionata (last, bid o ask)
- ordini condizionati "dinamici/trailing", sono ordini condizionati la cui condizione di prezzo è impostata in termini di tick rispetto al last (la cosiddetta trailing condition);
- ordini "multi-condizionati", sono ordini condizionati cui è collegato un ordine di chiusura della posizione (che si attiva solo all'eseguito dell'ordine condizionato principale) che può essere uno stop loss, take profit o un trailing stop.

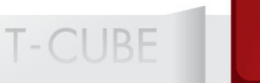

A prescindere dalla variabile prescelta, dalla finestra ordini condizionati e alert di T3 e T3 no frame è possibile:

- impostare le condizioni su un determinato titolo e inserire l'ordine su uno strumento diverso
- decidere di monitorare il valore di un indice e legare alla quotazione dello stesso l'inserimento di un ordine sullo strumento desiderato

È possibile impostare le condizioni su un determinato titolo e inserire l'ordine su un diverso strumento:

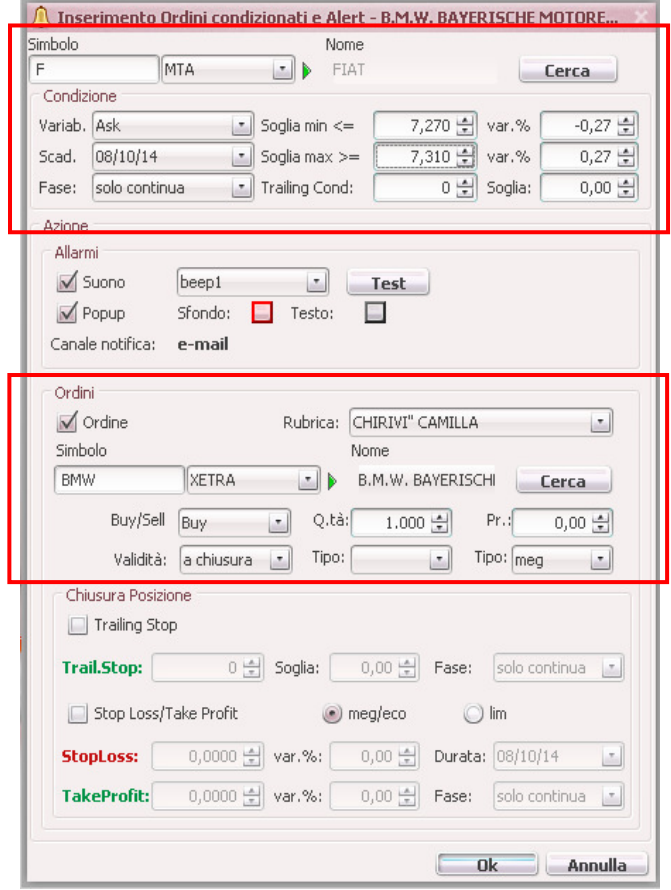

Un ordine condizionato impostato sulla variabile Bid verrà visualizzato nel monitor "Ordini condizionati e alerts" nel seguente modo:

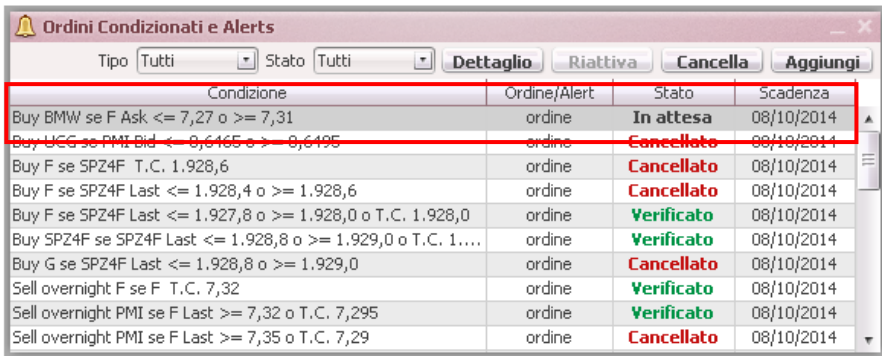

È possibile decidere di monitorare il valore di un indice e legare alla quotazione dello stesso l'inserimento di un ordine sullo strumento desiderato:

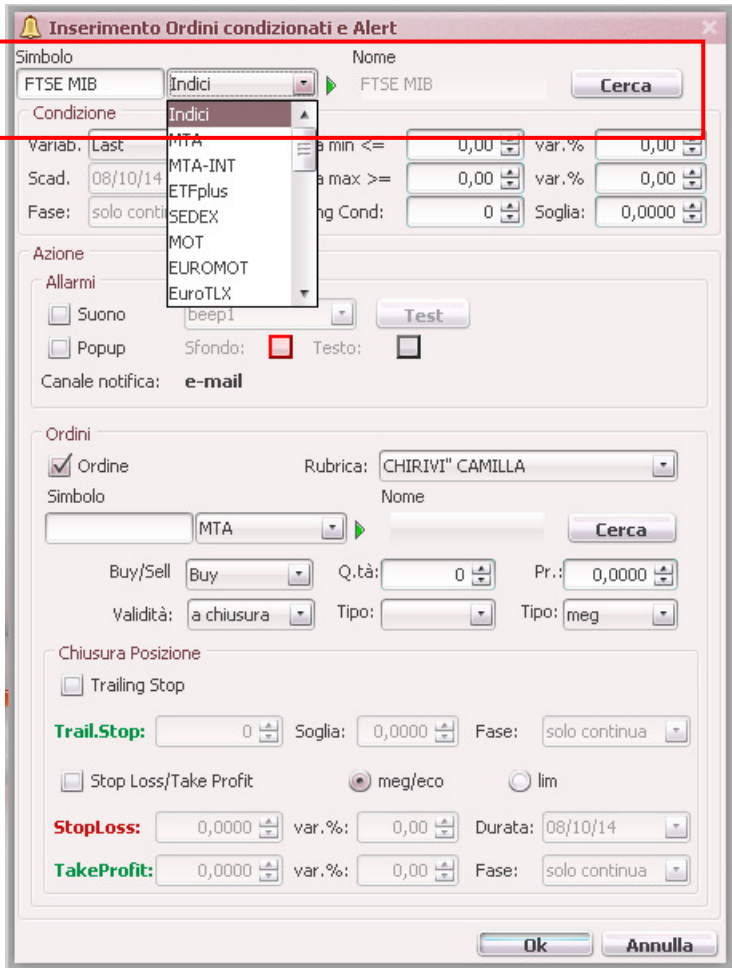

**T** 

# Di seguito alcuni esempi:

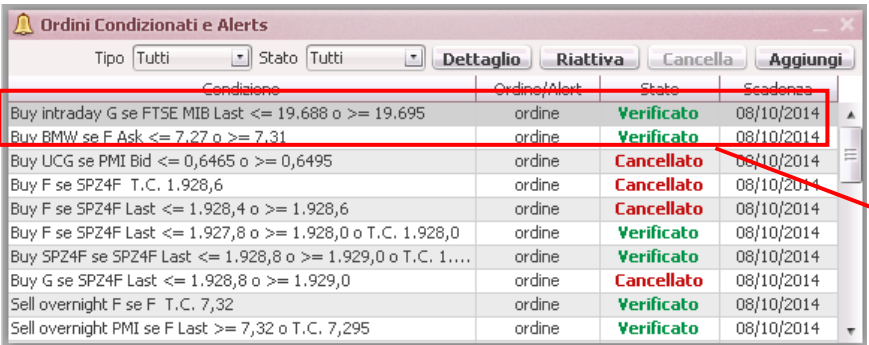

Tipo Tutti

Sell overnight F se F T.C. 7,32

Sell overnight PMI se F T.C. 7,285

Sell overnight: 1961 1161 1764<br>Sell overnight PMI se F Last >= 7,32 o T.C. 7,295<br>Sell overnight PMI se F Last >= 7,35 o T.C. 7,29

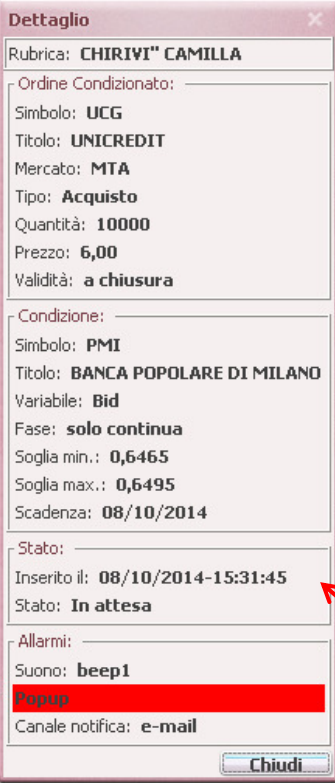

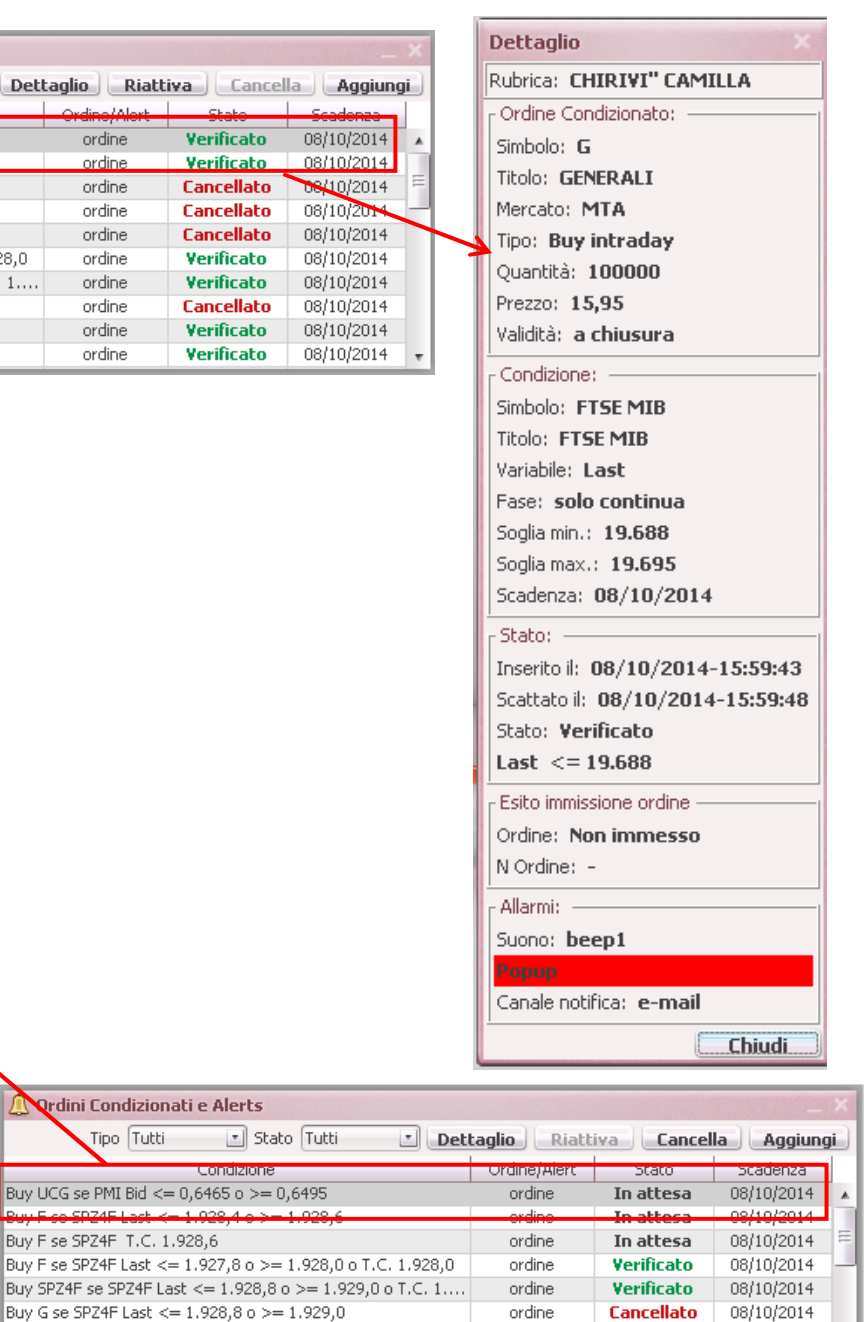

ordine

ordine

 $\quad$ 

ordine

Verificato

Verificato Cancellato

Cancellato

 $08/10/2014$ 

08/10/2014

08/10/2014

08/10/2014

 $\cdot$ 

#### **4.5 Ordine condizionato "dinamico"**

Dalla finestra "Ordini condizionati e alerts" è possibile impostare un ordine condizionato la cui condizione di attivazione sia una "trailing condition", che segue la logica dei trailing stop.

 Il cliente può anche impostare contemporaneamente per il medesimo ordine condizionato sia le tradizionali condizioni di soglia minima e massima che la trailing condition.

Si tratta di un sistema intelligente di oco (order cancel order) che consentirà ai clienti di coprirsi dal rischio di potenziali perdite massimizzando nello stesso tempo il proprio profitto sfruttando a proprio favore le oscillazioni del mercato.

 Tale tipologia di ordine è infatti particolarmente utile per chi avesse una posizione aperta in portafoglio senza però aver già impostato uno stop loss/take profit di chiusura al momento dell'apertura della posizione stessa.

 Il cliente potrà in questo modo impostare la chiusura della sua posizione in un secondo momento, inserendo un ordine condizionato con soglia minima, soglia massima e trailing condition, definendo quindi un livello di prezzo per la chiusura della sua posizione che varia (in termini di numero di ticks impostati dall'utente) in funzione dell'andamento del titolo, esclusivamente a proprio favore.

 In presenza di un trend di mercato favorevole, l'impostazione di un ordine condizionato dinamico permetterà di massimizzare il profitto seguendo il trend del mercato, proteggendosi da eventuali inversioni di tendenza.

Gli ordini condizionati "dinamici" sono impostati inserendo nell'apposito campo (nella parte in alto della finestra) la condizione di attivazione dell'ordine in termini di numero di tick rispetto al last.

 Per l'ordine condizionato dinamico il sistema imposta in automatico il segno (+ o -) del numero di tick selezionato dal cliente in modo che l'adeguamento della trailing condition avvenga in modo intelligente seguendo esclusivamente il trend favorevole alla strategia di trading del cliente:

- nel caso di un ordine condizionato dinamico/trailing di **acquisto** verrà impostato il segno positivo: + X ticks rispetto al last (**last + X ticks**);
- nel caso di un ordine condizionato dinamico/trailing di **vendita** verrà impostato il segno negativo: - X ticks rispetto al last (**last - X ticks**).

La condizione di attivazione del tipo trailing condition può essere impostata insieme alle condizioni fisse di soglia minima e massima già esistenti; il verificarsi di una delle condizioni impostate per l'immissione dell'ordine condizionato (soglia minima e/o soglia massima e/o trailing condition) comporta la cancellazione delle restanti condizioni.

 Webank dà la possibilità ai propri clienti di scegliere la fase in cui siano attivi i livelli di soglia minima e massima e la trailing condition da loro impostati, per cui sarà possibile impostare degli oco validi solo per la continua oppure sia per la continua che per l'afterhour.

 Inoltre, per le condizioni di soglia minima e massima il cliente può impostare una validità per più giorni definendo una scadenza anche successiva alla seduta di borsa corrente per le condizioni di chiusura della propria posizione, a seconda delle proprie necessità o strategie di trading.

 La condizione dinamica può avere una validità solo fino a chiusura, per cui al termine della seduta borsistica la trailing condition non ancora verificata viene cancellata mentre le condizioni stop loss e/o take profit possono restare ancora valide (se la scadenza impostata conferisce loro una validità per più giorni).

 Gli ordini condizionati "dinamici" non possono essere modificati dall'advanced book, né possono essere riattivati.

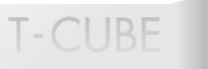

 Per gli ordini condizionati sui derivati italiani ed esteri l'immissione di ordini derivanti dal verificarsi della condizione impostata è subordinata all'apertura di tali mercati da parte di Webank, quindi entro le ore 08:00 (salvo causa di forza maggiore) fino alla chiusura del mercato secondo gli orari già indicati da Webank.

# **4.6 Ordini condizionati dinamici e Trailing Stop con Soglia di Attivazione**

Sulla piattaforma T3 è inoltre consentita la possibilità di impostare una soglia di attivazione al verificarsi della quale il trailing stop diventa attivo.

In questo modo Webank dà la possibilità ai suoi clienti di subordinare l'attivazione del trailing stop al momento in cui il prezzo dello strumento raggiunge una determinata soglia definita.

Al cliente viene consentita la possibilità di impostare tale soglia di attivazione:

- per il trailing stop immesso da book, book pro e advanced book;
- per la trailing condition immessa dalla maschera degli ordini condizionati;
- per il trailing stop immesso dalla maschera ordini condizionati e alerts negli ordini multicondizionati.

A titolo di esempio, se imposto una trailing condition di 5 ticks sul titolo Fiat, che deve attivarsi solo quando il titolo raggiunge la soglia di prezzo pari a 10, in termini di visualizzazione nella finestra degli ordini condizionati avrò:

- in caso di una vendita **Sell Fiat se Prz. >= 10 T.C. last 5ticks**
- In caso di acquisto **Buy Fiat se Prz. <= 10 T.C. last + 5ticks**

fino a quando non viene raggiunta la soglia.

Solo al raggiungimento della soglia prefissata la trailing condition verrà valorizzata con il valore calcolato come last + o – il numero di ticks impostati.

Maschera di inserimento Ordini Condizionati e Alerts

# T-CUBE

E

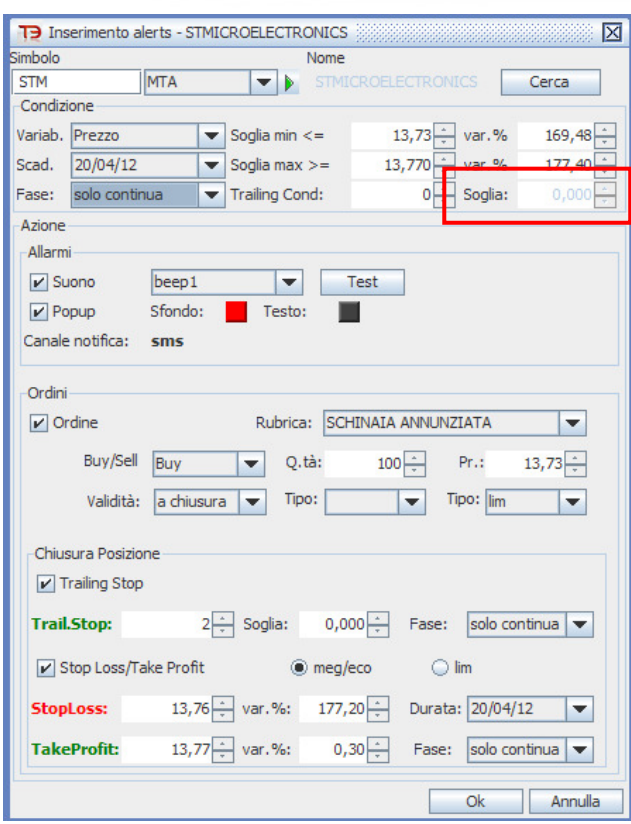

## **4.7 Ordine "multi-condizionato"**

Webank dà inoltre l'opportunità ai propri clienti di impostare delle vere e proprie strategia di trading inserendo dalla finestra "Ordini condizionati e alerts" i cosiddetti ordini "multi-condizionati".

Si tratta di un ordine condizionato (con soglia minima e/o soglia massima e/o trailing condition) a cui il cliente può collegare un ordine di chiusura della posizione (aperta al verificarsi dell'ordine condizionato "principale") che può avere a sua volta delle condizioni di attivazione del tipo stop loss e/o take profit e/o trailing stop.

 Il verificarsi di una delle condizioni impostate (sia per l' ordine condizionato di apertura della posizione che per l'ordine condizionato di chiusura) porta alla cancellazione delle restanti condizioni.

 Una combinazione delle due nuove funzionalità dell'ordine condizionato "dinamico" e dell'ordine "multi-condizionato" permette l'impostazione di una vera e propria strategia che può essere composta nel seguente modo:

- ordine condizionato di apertura con condizioni di attivazione del tipo soglia minima, massima e trailing condition;
- ordine di chiusura della posizione legato all'ordine condizionato con condizioni di attivazione del tipo stop loss, take profit e trailing stop.

Con questa funzionalità Webank consente ai propri clienti di personalizzare dinamicamente la propria operatività sfruttando al meglio le oscillazioni di mercato e massimizzando il guadagno che ne può derivare.

I cosiddetti ordini "multi-condizionati" possono essere impostati compilando la parte in altro della finestra "Ordini condizionati e alerts" per l'ordine condizionato di apertura e attivando gli appositi flag "Trailing Stop" e/o "Stop Loss/Take Profit" (nella parte in basso) che permette di rendere attiva la parte della finestra dedicata a tali tipologie di ordini di chiusura della posizione legati all'ordine condizionato principale.

 Inserendo nell'apposito campo nella parte bassa della finestra la condizione di attivazione dell'ordine in termini di numero di tick rispetto al last, il sistema imposterà un ordine di chiusura della posizione che verrà attivato solo all'eseguito dell'ordine condizionato principale.

Per l'ordine di chiusura il sistema imposta in automatico il segno (+ o -) del numero di tick selezionato dal cliente in modo che l'adeguamento del livello di stop avvenga in modo intelligente seguendo esclusivamente il trend favorevole alla posizione del cliente:

- nel caso di un ordine condizionato (di apertura) di vendita, l'ordine di chiusura della posizione sarà un **acquisto**, per cui verrà impostato il segno positivo: + X ticks rispetto al last (**last + X ticks**);
- nel caso di un ordine condizionato (di apertura) di acquisto, l'ordine di chiusura della posizione sarà una **vendita**, per cui verrà impostato il segno negativo: - X ticks rispetto al last (**last - X ticks**).

L'ordine condizionato di chiusura della posizione tramite trailing stop può essere impostata insieme alle condizioni fisse di stop loss e/o take profit già esistenti.

 L'ordine condizionato di chiusura immesso al verificarsi delle condizioni di stop loss e/o take profit e/o trailing stop, verrà inviato sempre comunque con validità fino a chiusura della seduta e con parametro di prezzo Esegui Comunque per i titoli del mercato Mta, Mot e Sedex e Al Meglio per i titoli dei mercati azionari esteri e per i derivati italiani ed esteri.

Come già specificato nel paragrafo precedente per l'ordine condizionato dinamico di apertura della posizione Webank dà la possibilità ai propri clienti di scegliere la fase in cui siano attivi i livelli di soglia minima e massima e la trailing condition da loro impostati, per cui sarà possibile impostare degli oco validi solo per la continua oppure sia per la continua che per l'afterhour.

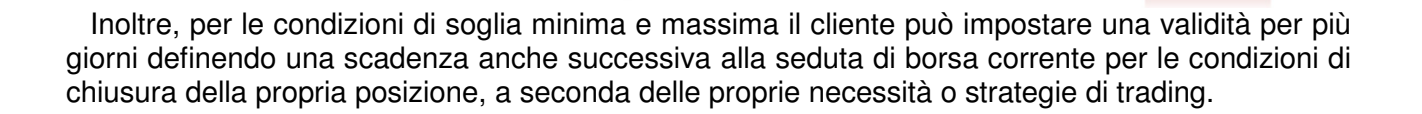

 $T - C$ URF

 La condizione dinamica può avere una validità solo fino a chiusura, per cui al termine della seduta borsistica la trailing condition non ancora verificata viene cancellata mentre le condizioni stop loss e/o take profit possono restare ancora valide (se la scadenza impostata conferisce loro una validità per più giorni).

 Anche per l'ordine condizionato dinamico di chiusura della posizione Webank dà la possibilità ai propri clienti di scegliere la fase in cui siano attivi gli stop loss/take profit e i trailing stop da loro impostati, per cui sarà possibile impostare degli oco validi solo per la continua oppure sia per la continua che per l'afterhour.

 Inoltre, per gli stop loss/take profit il cliente può impostare una validità per più giorni definendo una scadenza anche successiva alla seduta di borsa corrente per le condizioni di chiusura della propria posizione, a seconda delle proprie necessità o strategie di trading.

 Il trailing stop di chiusura della posizione può avere una validità solo fino a chiusura, per cui al termine della seduta borsistica il trailing stop non ancora verificato viene cancellato mentre le condizioni stop loss e/o take profit possono restare ancora valide (se la scadenza impostata conferisce loro una validità per più giorni).

Gli ordini "multi-condizionati" non possono essere modificati dall'advanced book, né possono essere riattivati, inoltre la cancellazione dell'ordine condizionato di apertura comporta la cancellazione automatica dell'ordine condizionato di chiusura ad esso collegato e viceversa.

La visualizzazione sull'advanced book degli ordini multi -condizionati dinamici avviene nel sequente modo:

- all'impostazione dell'ordine multi-condizionato si vedrà il classico riquadro blu nella casella delle quantità per soglia minima e massima, il riquadro verde della trailing condition (che si sposta al variare della trailing condition stessa) e verranno visualizzati anche gli stop loss/take profit con un riquadro azzurro (sono in stato "da attivare");
- al verificarsi di una delle condizioni dell'ordine condizionato di apertura, e quindi all'immissione dell'ordine, spariscono i riquadri blu dell'ordine condizionato e quello verde della trailing condition, mentre restano i riquadri degli stop loss/take profit in azzurro;
- all'eseguito dell'ordine condizionato di apertura si vedranno gli stop loss/take profit in blu e il trailing stop in verde, che si sposta al variare della condizione di trailing stop stesso;
- al verificarsi delle condizioni di stop loss/take profit o trailing stop verrà immesso l'ordine di chiusura e spariscono i riquadri in blu e in verde.

 È opportuno specificare che gli ordini condizionati "dinamici" (con una trailing condition) e gli ordini "multi-condizionati" (con o senza condizioni dinamiche per gli ordini di apertura e di chiusura) non possono essere modificati con il drag&drop dall'advanced book.

 È consentita solo la cancellazione degli ordini condizionati "dinamici" e degli ordini "multicondizionati" tramite drag&drop o con un click sulla X.

 Se si trascina fuori dal book con il drag&drop anche solo una delle condizioni impostate, verranno cancellate anche le altre condizioni dell'ordine condizionato, per cui si avrà la cancellazione totale dell'ordine condizionato.

 Qualora l'ordine immesso al verificarsi di una condizione dell'ordine condizionato di apertura riceva un ineseguito, un parzialmente ineseguito, venga cancellato o parzialmente cancellato, l'ordine condizionato di chiusura ad esso collegato verrà cancellato in automatico;

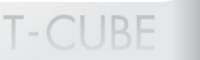

 Se invece, al verificarsi di una condizione dell'ordine condizionato di apertura il sistema non immette il relativo ordine (ad es. per mancanza di liquidità), l'ordine condizionato di chiusura ad esso collegato verrà cancellato in automatico.

 Per gli ordini condizionati sui derivati italiani ed esteri l'immissione di ordini derivanti dal verificarsi della condizione impostata è subordinata all'apertura di tali mercati da parte di Webank, quindi entro le ore 08:00 (salvo causa di forza maggiore) fino alla chiusura del mercato secondo gli orari già indicati da Webank.

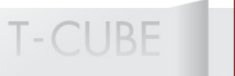

Di seguito un esempio di un ordine multi-condizionato composto da un ordine condizionato di acquisto cui è collegato un ordine di chiusura della posizione.

#### Esempio 4 – Ordine multi-condizionato

Prendiamo l'esempio di un cliente che immette un ordine condizionato di apertura se il titolo raggiunge una soglia minima pari a 13,92 a cui collega un ordine condizionato di chiusura della posizione con un trailing stop pari a last-2 ticks.

#### Figura 4

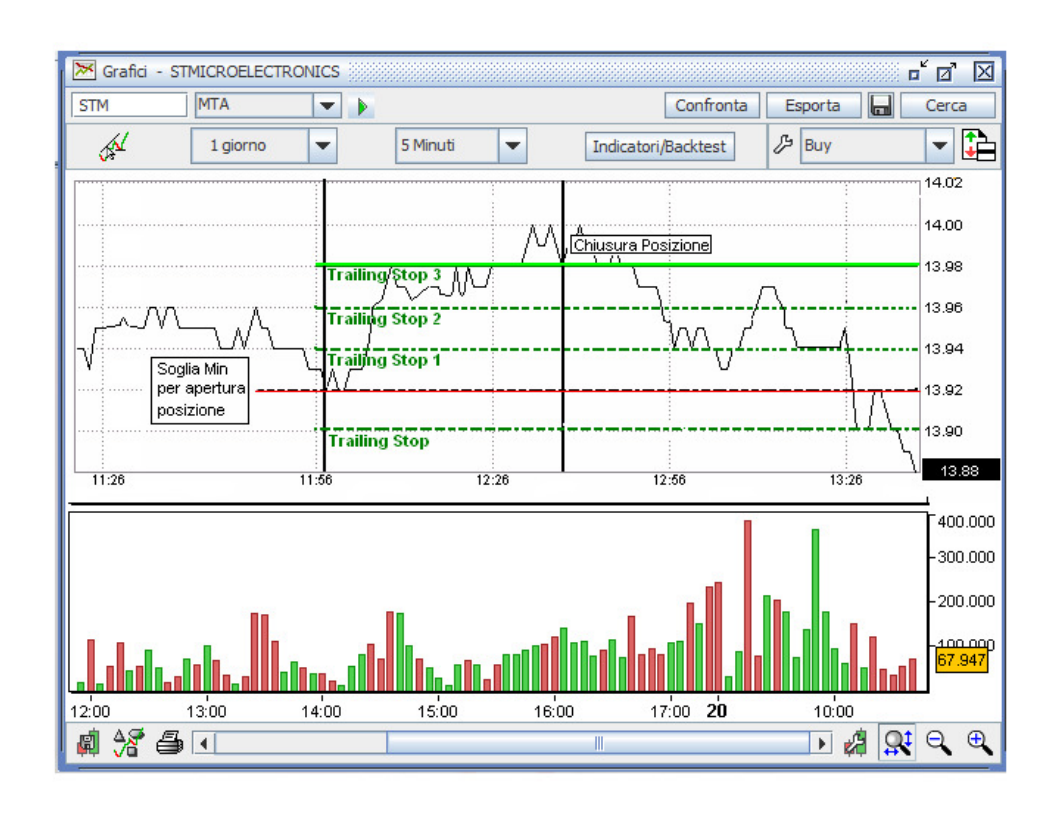

Nel momento in cui il prezzo del titolo raggiunge la soglia minima impostata pari a 13,92 il sistema immette l'ordine di apertura della posizione, all'eseguito del quale verrà attivato il trailing stop di chiusura che all'inizio, con last = 13,92, sarà pari a 13,90 (13,92 – 2 ticks).

 Successivamente il prezzo del titolo sale a 13,94, poi a 13,96, 13,98 fino a 14,00 e conseguentemente il livello di stop si adegua a 13,92, poi a 13,94, 13,96 fino a 13,98 seguendo quindi il trend rialzista del titolo e adeguandosi di volta in volta.

 Quando il titolo, arrivato a 14,00, batte successivamente un last pari a 13,99 il sistema non adeguerà al ribasso il livello di stop, che invece resterà a 13,98 per cui la posizione viene chiusa solo quando il titolo ripiega raggiungendo tale livello minimo.

**TP** 

# **4.8 Finestra di Inserimento degli Ordini Condizionati e Alerts**

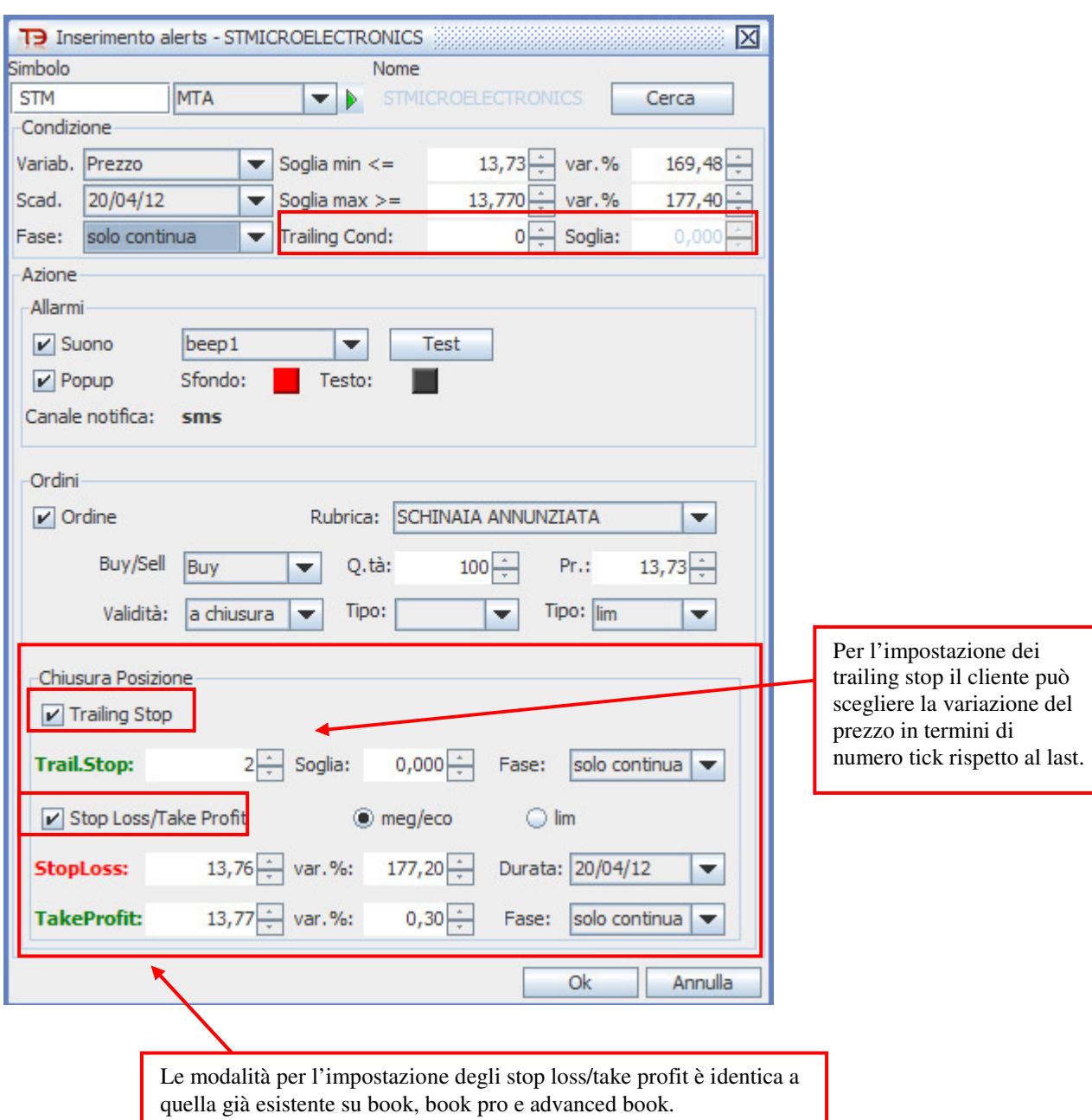

ΤЭ

# **4.9 Dettaglio e Stato Ordini Condizionati**

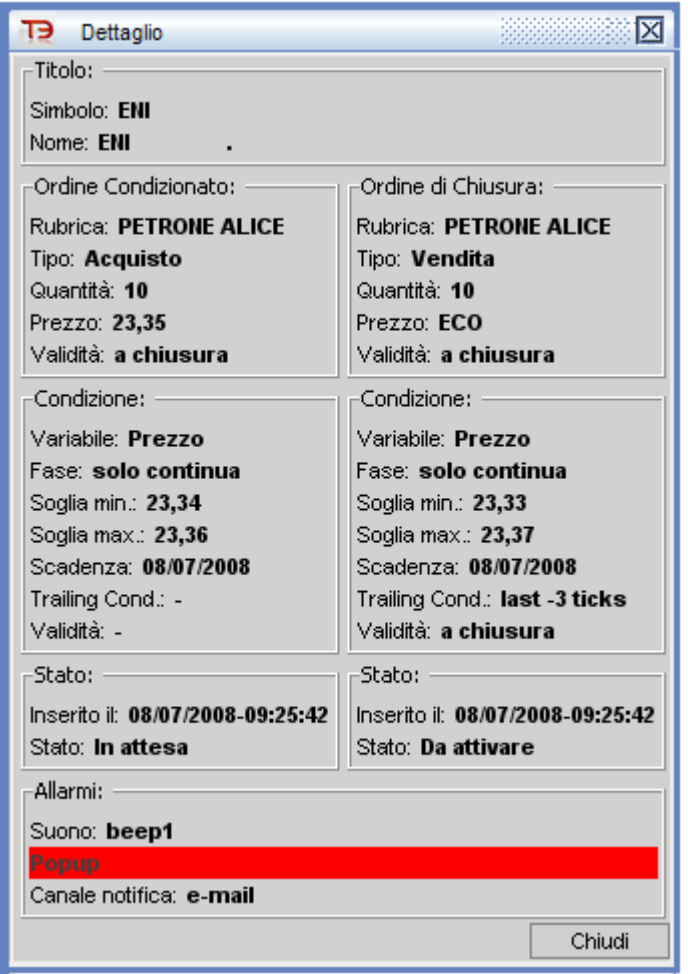

Esempio di una finestra di dettaglio di un ordine multi-condizionato:

Esempio di visualizzazione dell'ordine multi-condizionato nello stato degli ordini condizionati e alerts:

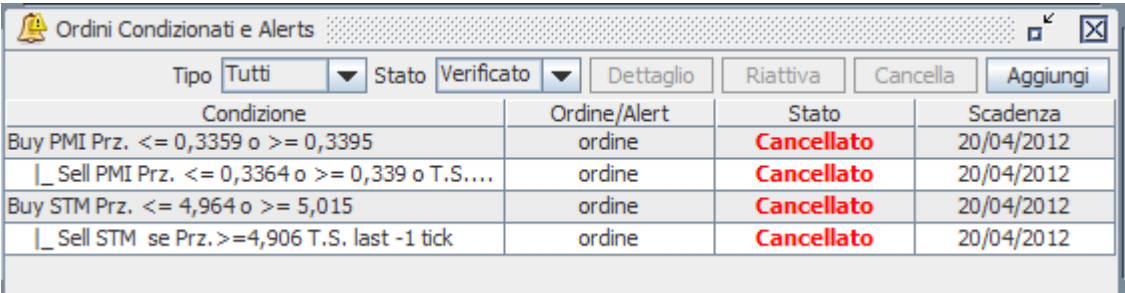

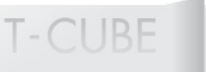

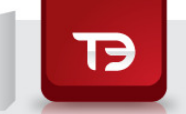

# **5. AVVERTENZE**

- I valori riportati alle voci "Prezzo di carico", "Prezzo medio di carico", "P&L Eur" e "Utili e perdite Eur" presenti sul portafoglio titoli e relativi agli strumenti finanziari, sono dati finanziari e non fiscali, pertanto non validi ai fini del calcolo del capital gain, non contengono infatti, a mero titolo di esempio e non esaustivo di tutte le casistiche possibili, i dividendi per le azioni e i ratei di interesse per le obbligazioni e i titoli di stato.

- Il "prezzo fiscale" di ogni strumento detenuto in portafoglio, valido ai fini del calcolo della propria posizione fiscale, è disponibile accedendo al dettaglio all'interno dell'area privata del sito www.webank.it nella sezione "Trading">"Portafoglio">"Titoli in portafoglio" cliccando sull'icona operativa a fianco di ciascun titolo e selezionando la voce "Prezzo fiscale".